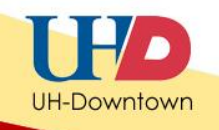

## **Setting Adaptive Release Criteria in Blackboard Tests**

Setting adaptive release criteria for a test in Blackboard allows the instructor to release a test to a student or a group of students based on certain criteria, such as by member, group, or grade information.

Commonly, adaptive release is used to provide makeup exams for students who were not able to complete the exam during the given time frame or for students who require extra time to take an exam.

## **Setting Release Criteria**

1. Ensure that the Edit Mode is switched to **ON**, and then locate the test in which you would like to add release criteria.

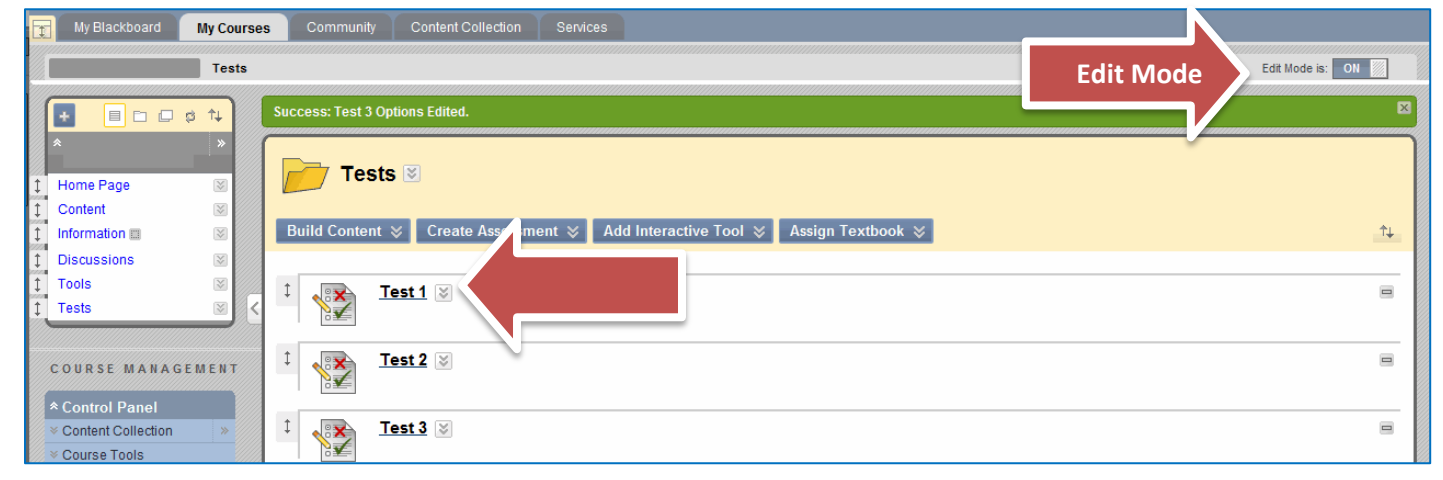

2. Click the **Action Link** for the selected test and then click **Adaptive Release**.

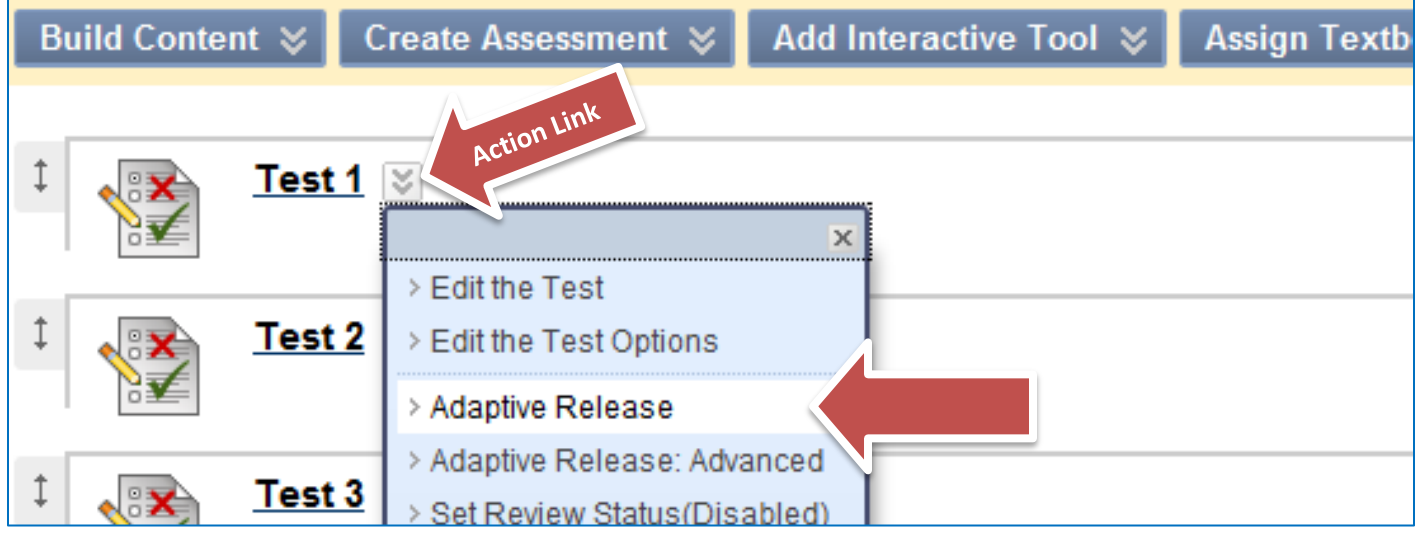

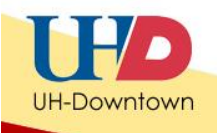

3. You will be taken to the **Adaptive Release Page**. You may select one of the release options or a combination of many options:

**Section 1** allows you to restrict the date along with using *other* release criteria. For example, one user may need to see the exam for only a particular date range.

**Note:** The dates for the test are always set from the **Edit the Test Options** screen. While the Adaptive Release area has an option to **Choose Dates**, the display dates in the **Edit the Test Options** area always surpasses it. Therefore, if you need to extend an exam to allow students to take a makeup, you MUST go to the **Edit the Test Options** screen to change the Display Dates. Do not use both

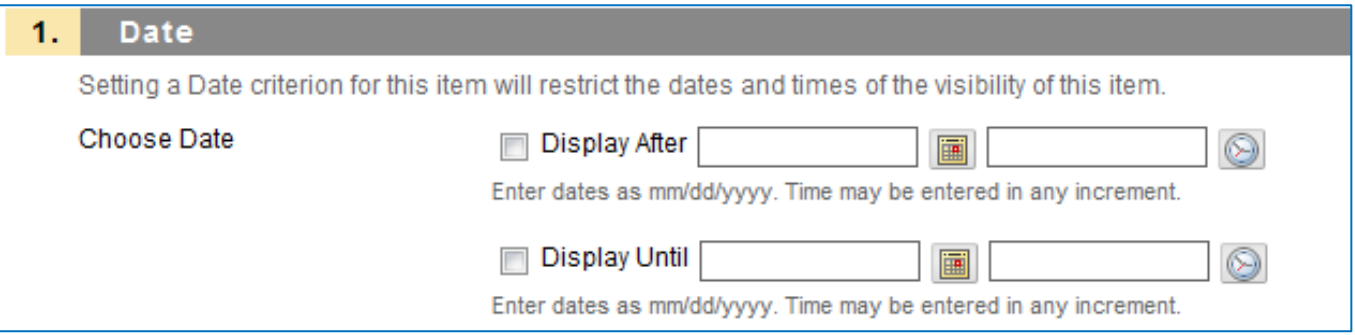

**Section 2** allows you to grant access by membership.

a) Clicking **Browse** takes you to an area where you can search the class roster list. Here, you can select the student(s) that should have access to the test. If you want the entire class to be able to take the test, you do *not* need to do anything here.

*See an example of adding membership on Page 5.*

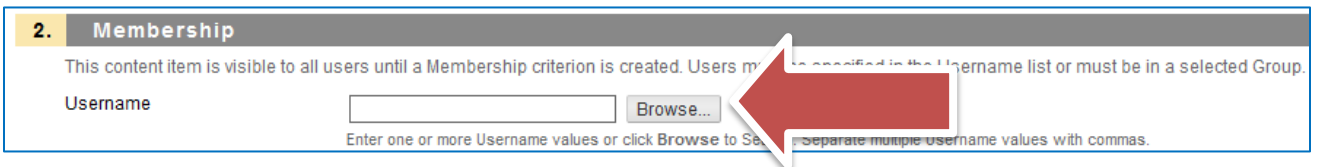

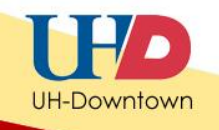

b) Click the name of the group in the **Items to Select** box and then click the arrow pointing to the right to move this group to the **Selected Items** box. This allows you to select a group of students who may have access to the test.

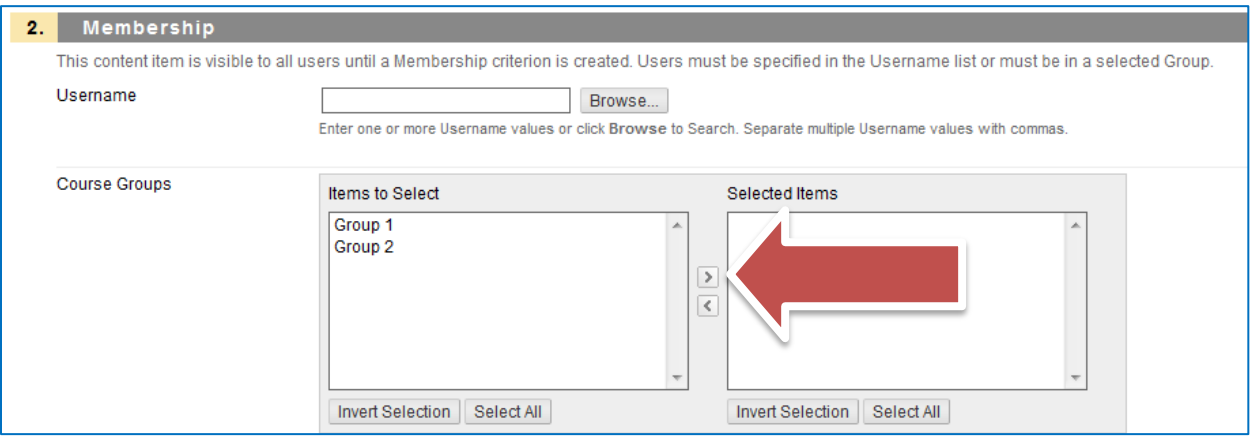

**Section 3** allows you to set the test so that its release is dependent upon criteria from a specific grade book column. For instance, you can require that a previous test grade be higher than 70 before the second quiz is released.

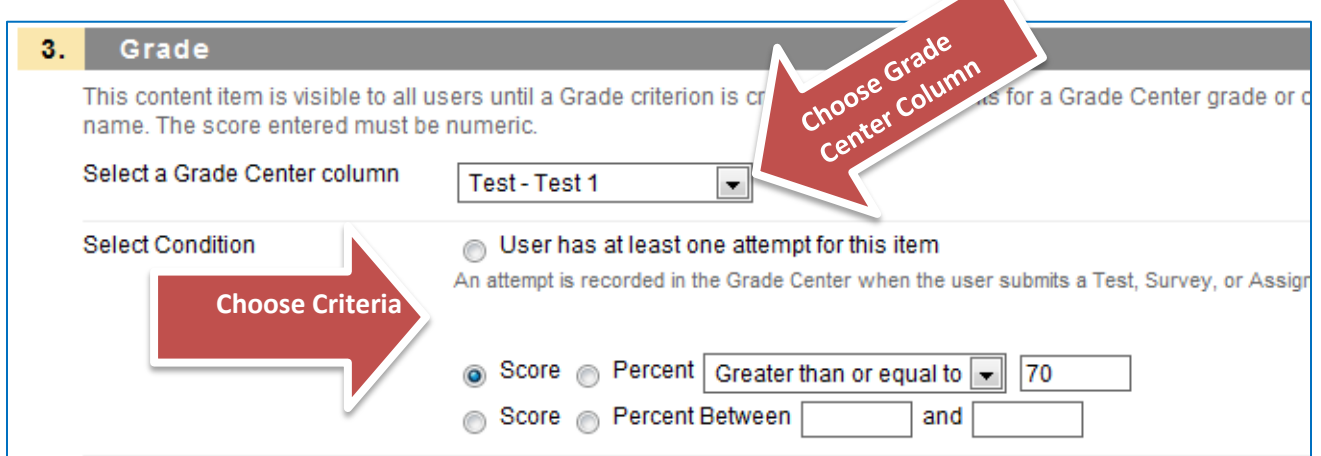

**Section 4** allows you to set **Review Status**. Use this option if students are expected to view a different item before having access to the item under consideration.

a) Click **Browse** to see the course map.

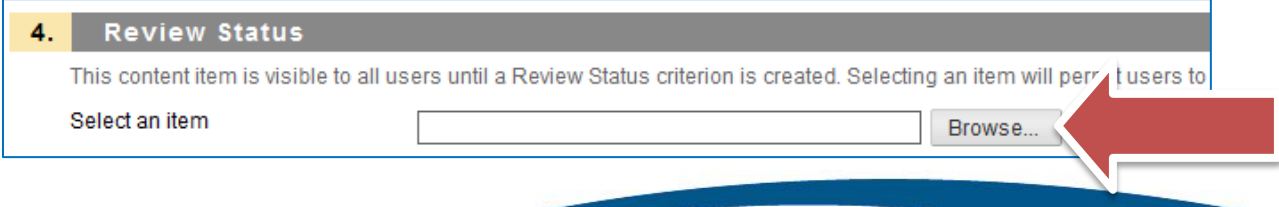

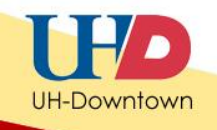

b) Click the Content Item you want learners to view before releasing the test.

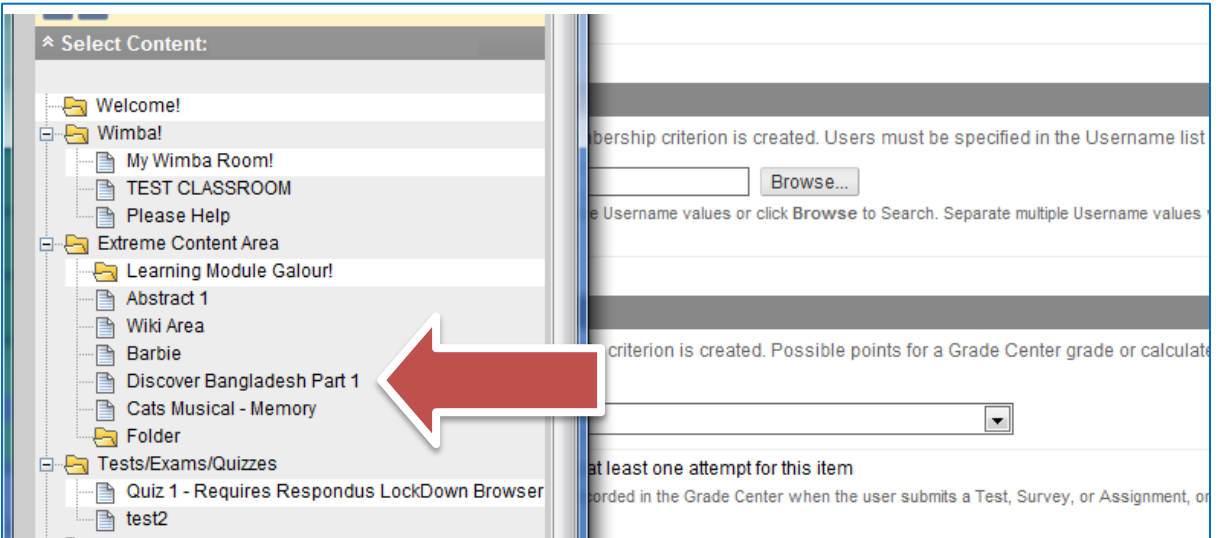

4. Once you are satisfied with your release criteria, click **Submit.**

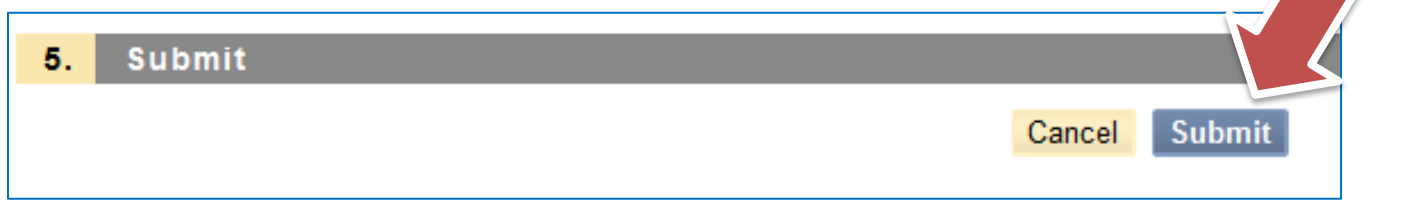

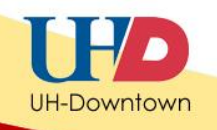

## **Example: Adding Member Criteria**

Let's complete an example. In this example we will add **Member Criteria** to the test and we will allow Demo User to view the test:

1. Ensure that the Edit Mode is switched to **ON**, and then locate the test in which you would like to add release criteria.

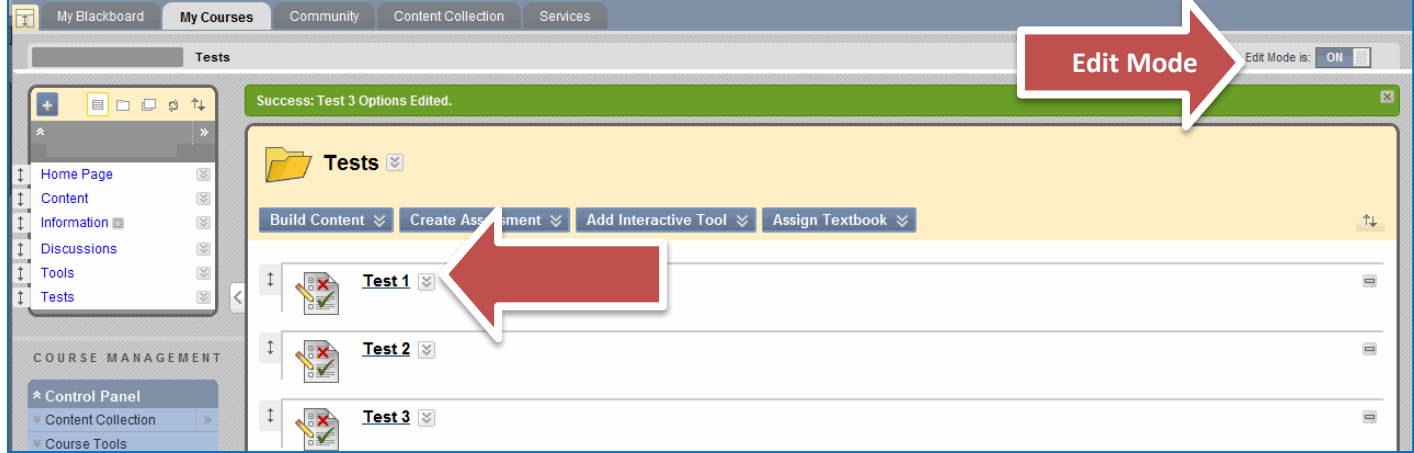

2. Click the **Action Link** for the selected test and then click **Adaptive Release**.

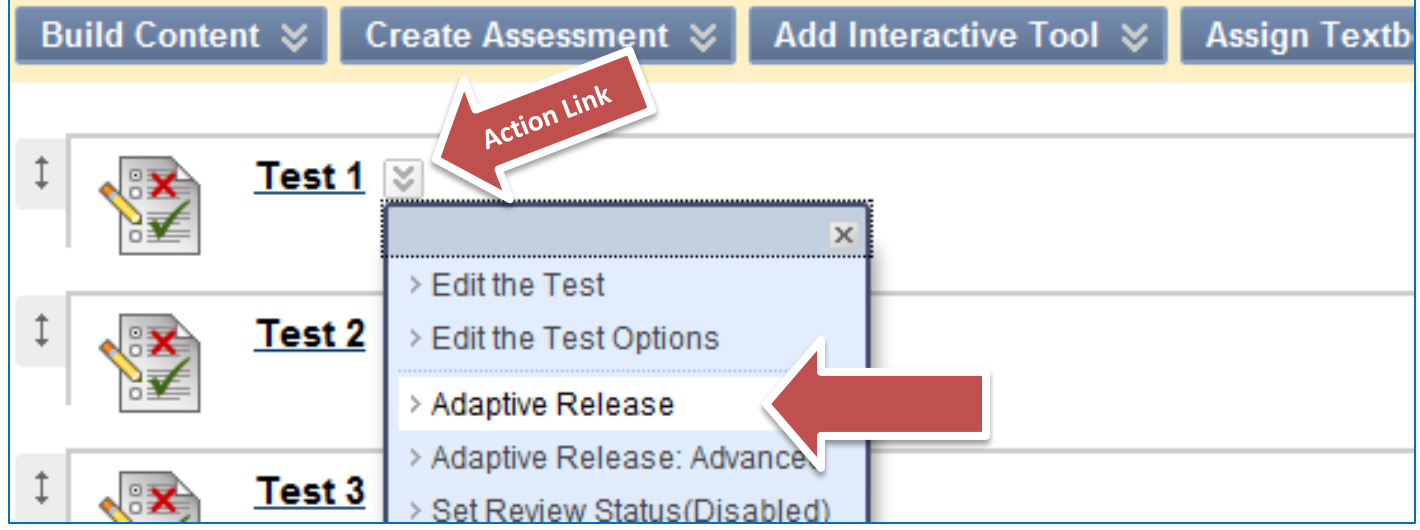

3. You will be taken to the **Adaptive Release Page**.

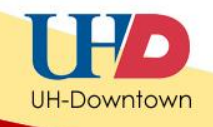

- 4. From the **Adaptive Release Page**, scroll down to section **2**-**Membership**.
- 5. Click **Browse**.

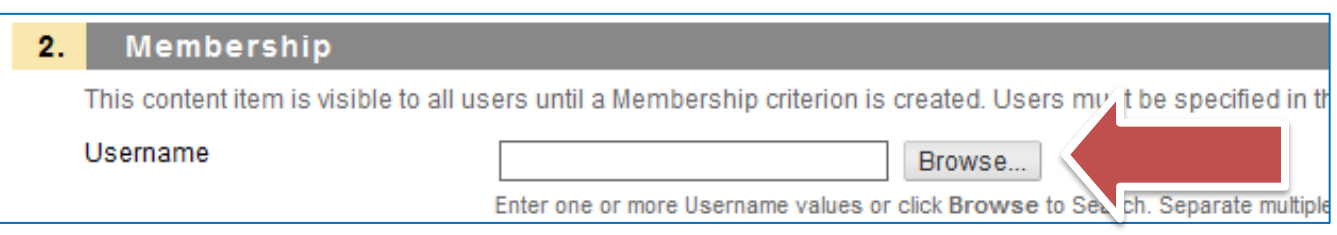

6. To see the **Roster List**, click **Go**.

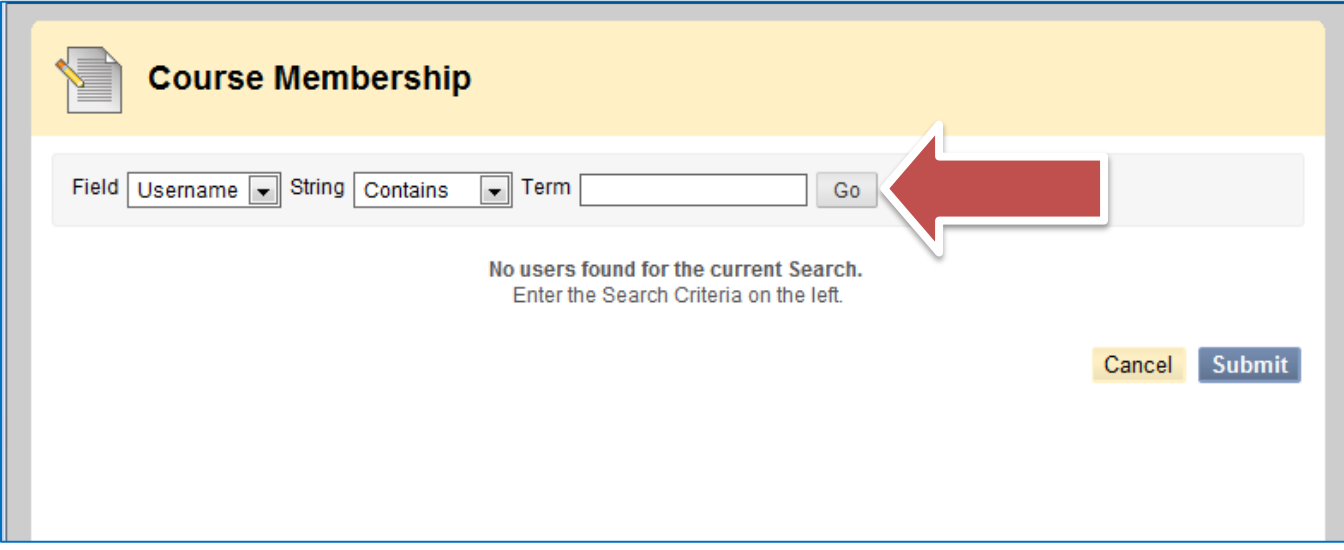

7. A list of students' names will appear. Select the member(s) who is/are able to take this test by clicking the checkbox next to their name(s). In this example we will select Demo User. Then click **Submit**.

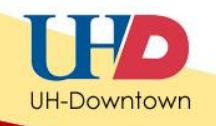

## **Note: When adding membership release criteria to other tests, you may also want to add Demo User to ensure the exam is visible in** *Student View***.**

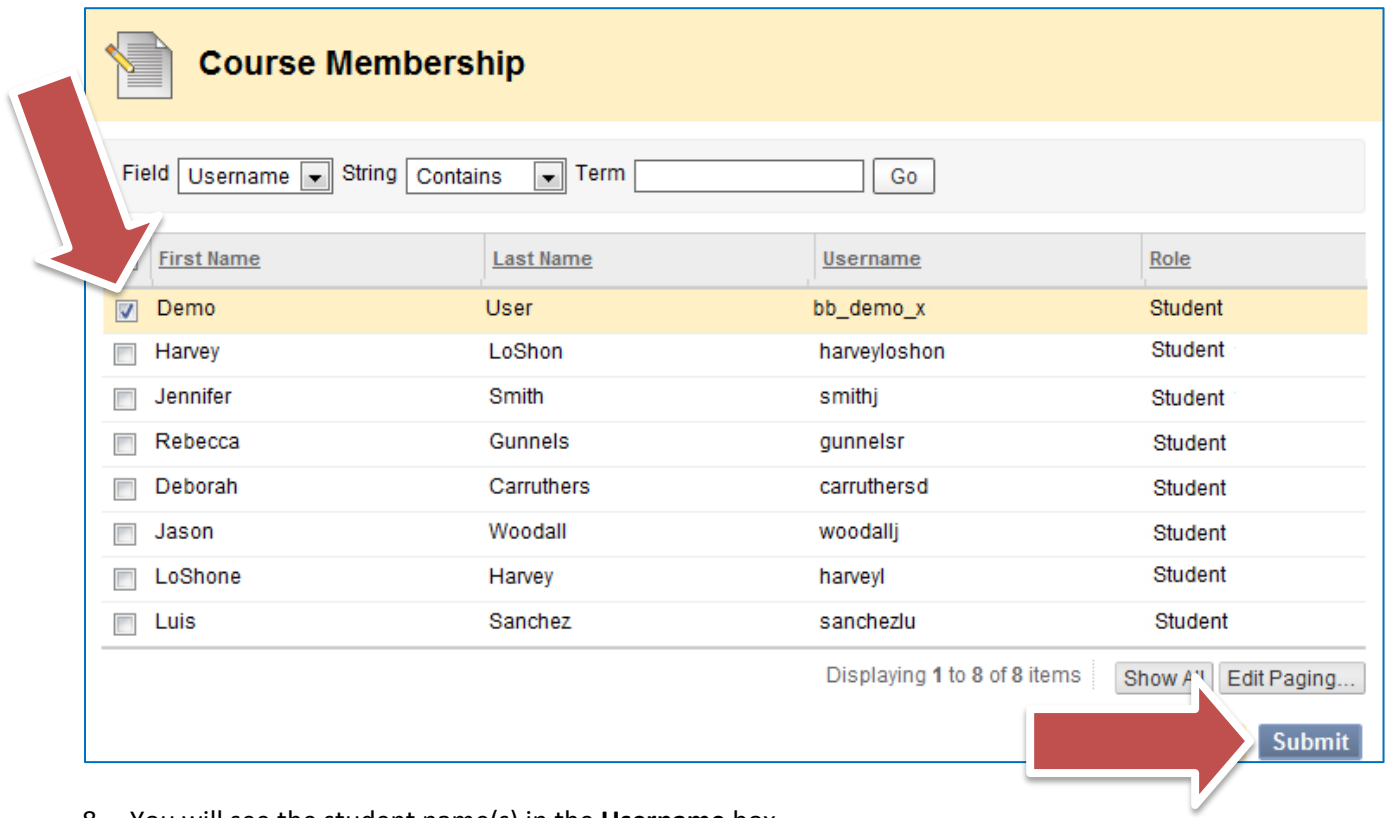

8. You will see the student name(s) in the **Username** box.

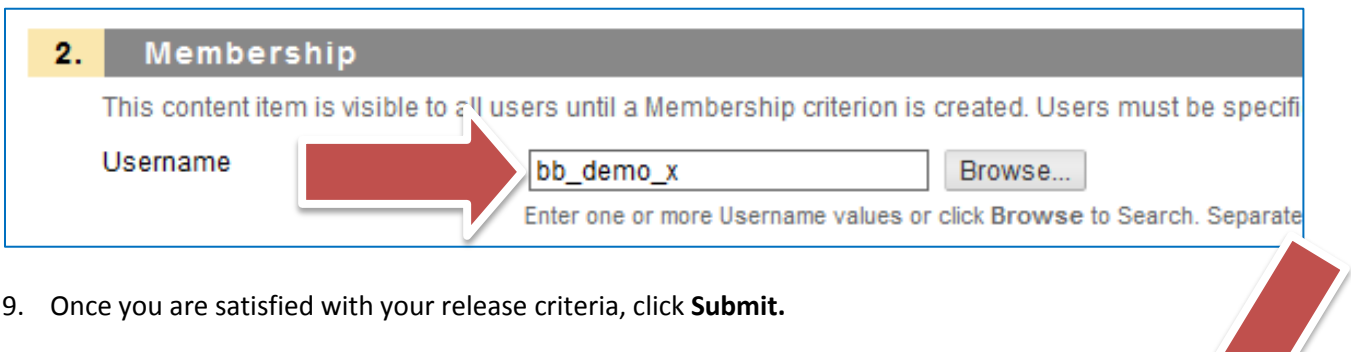

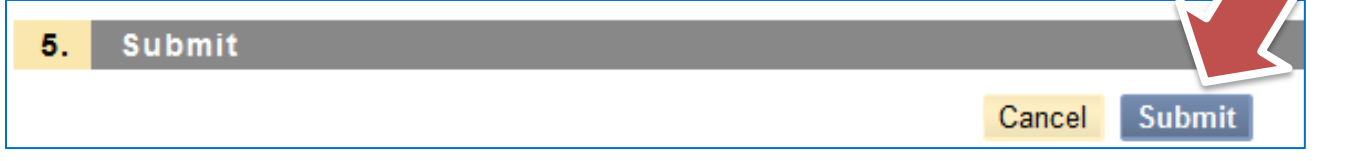

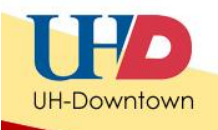

10. Your exam will display: "**Enabled: Adaptive Release**" next to the exam title once the criteria has been added successfully.

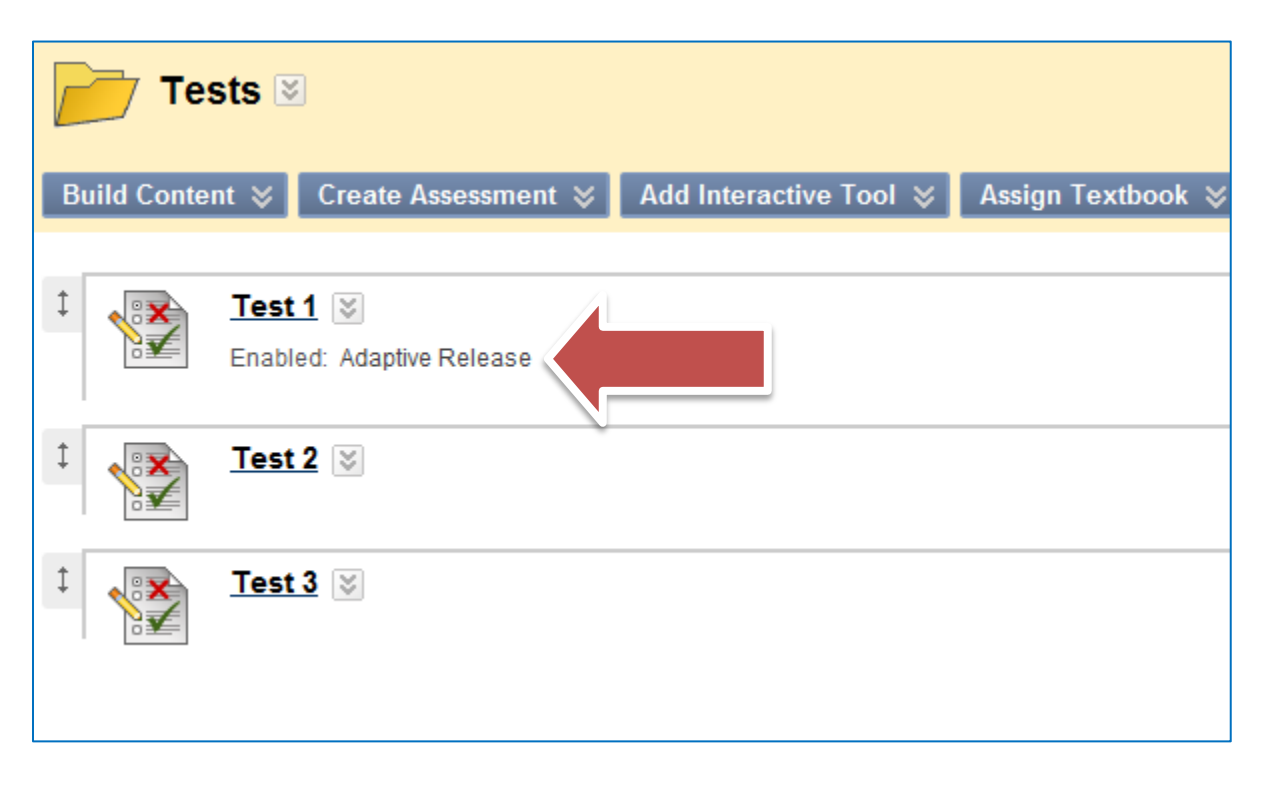